# וממתממש ממוחד המוחד המוחד המוחד המוחד המוחד המוחד המוחד המוחד המוחד המוחד המוחד המוחד המוחד המוחד המוחד המוחד **SOFTWARE FROM BETASOFT**

GAMES MASTER FOR THE SAM COUPE:

At last YOU can create stunning games and demos for the Coupe, with fast, smooth,<br>animated sprites, complex sound effects, missiles, plutforms, lifts, detailed backgrounds<br>etc. No programming expertise required! Most of a

SIX SPRITE PLANES PLUS BACKGROUND<br>BIG SPRITES - UP TO A THIRD OF THE SCREEN AREA<br>TRUE COLLISION DETECTION ON SPRITE EDGE SMOOTH, FAST FIXEL MOVEMENT OVER 100 ON-SCREEN SPRITES<br>
POWERFUL EASY TO USE EDITOR<br>
COMPILED CONTROL LANGUAGE<br>
COMPLEX MOVEMENT PATTERNS AND ANIMATION SEQUENCES<br>
STREED SPRITE-FOLLOWING SOUND EFFECTS<br>
Written by Dr Andy W

GAMES MASTER COSTS JUST £24,909 INCLUSIVE OF POSTAGE AND PACKING (ADD £1 IF OUTSIDE EUROPE), SPECIAL PRICE TO INDUG MEMBERS: £22.50 (QUOTE MEMBERSHIP NUMBER)

ANDEN II Secrets of the SAM ROM revealed! The complete ROM 3 source listing on disk, extensively<br>NEW II Secrets of the SAM ROM revealed! The complete ROM 3 source listing on disk, extensively<br>commented by the programmer, A

FILE MANAGER - The flexibis file program. Files up to 780K. Requires MasterDOS and MasterBasic v1.7 or<br>later (updates are free if you return your original diek. Enclose an SAE If you're not buying anything.) £12.99

MasterDOS - The DOS for the serious user. Faster, saster to use and more reliable than SAMDOS. Now<br>svaltable EXCLUSIVELY from BETASOFT. Offers RAMdlek and clock/cslendar support, subdirectories,<br>BACKUP, seriel and random s

MasterBASIC - The much-pralsed SAM Basic extension adds many new commands for graphics, sound, printing, dats-handiing, Improving DOS, searching and editing programs, atc. £15.98.

STILL AVAILABLE: Bets DOS for the PLUS D. More files per disk, much faster, random-access files, file compression, BACKUP and many other features. Fully compatible with existing disks and files. Only 19.95. BETA BASIC for the Spectrum (48K/128K+/+2) adds over 100 new commands and functions to Spectrum Basic, Versions available for Disciple/+D, Discovery, or Tape/Microdrive. A classic for just £15.95?

Prices include P & P, Make cheques and postal orders payable to: BETASOFT, 24 WYCHE AVENUE, KINGS HEATH, BIRMINGHAM, B14 6LQ

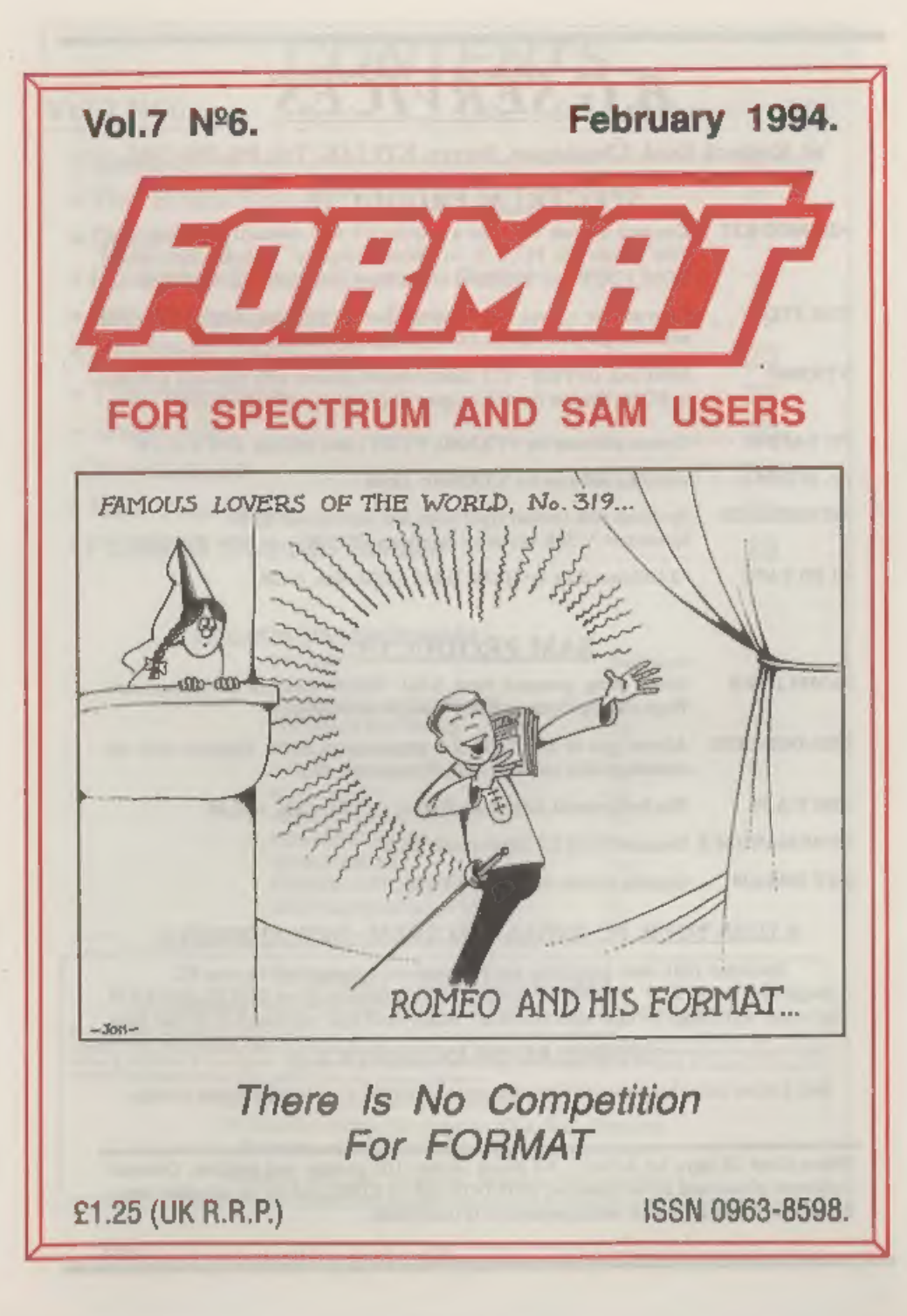

# B.G.SERVICES

# 4, Rocbuck Road, Chessington, Surrey, KT9 1JX, Tel: 081-397-0763,

# **SPECTRUM PRODUCTS**

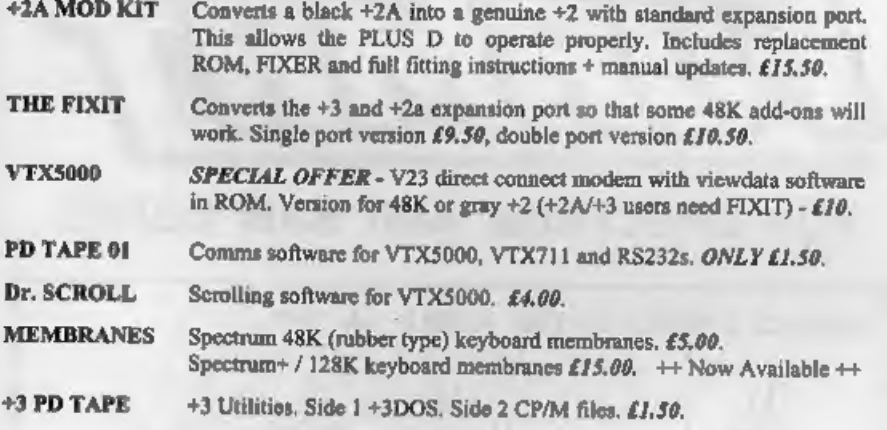

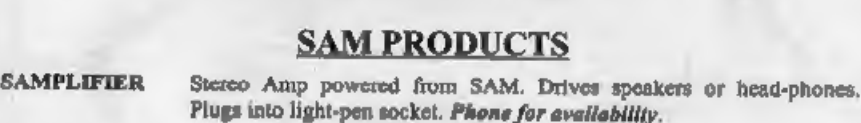

- PRO-DOS LITE Allows you to run CP/M 2.2 programs on SAM, supplied with full manual on disc and over IMb PD software. £75.
- THE P.A.W. The Professional Adventure Writing for PRO-DOS. £16.50
- CP/M MANUALS Genuine CP/M 2.2 DR Manuals £6.50
- DAY DREAM Graphic Adventure for SAM £4.50

**<u><b>¤ TURN YOUR PC INTO A SPECTRUM - NEW VERSION ¤**<br>Spectrum 128K with Interface 1 and Microdrives. All emulated on your PC.</u><br>Unregistered copy £2.50 Registered version £15. (Registration gives DISCiPLE/PLUS D<br>disc reader

# **¤ RIBBON RE-INKING SERVICE ¤**

Star, Citizen and other standard fabric ribbons re-inked for £1.50 each + return postage.

Please allow 28 days for delivery. All prices include UK postage and packing. Overseas customers please add £2 on modems; PRO-DOS and +3 CP/M, add £1 on all other items. Please make cheques/postal orders payable to B.G.Ser

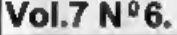

# February 1994.

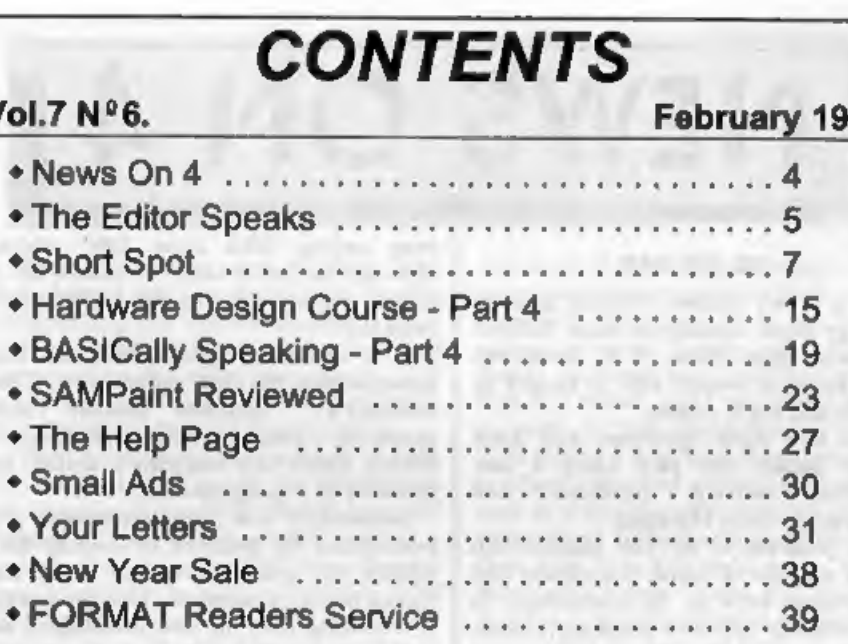

# THIS MONTHS ADVERTISERS:-

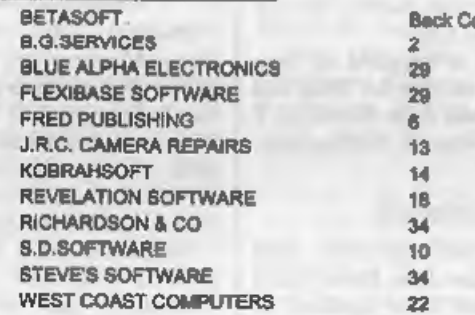

FORMAT ISSN 0963-8598<br> **Example 1994 FORMAT PUBLICATIONS.** All Rights Reserved.<br>
No part of this publication may be reproduced, in any form, without the written consent of the publisher. The purchaser of the<br>
magazine may

FORMAT is published by FORMAT PUBLICATIONS,<br>34, Bourton Road, Gloucester, GL4 OLE, England.<br>Telephone 0452-412572. Fax 0452-380890.<br>Printed by D.S.Litho. Gloucester. Telephone 0452-523198.

 $305.1.9$ 

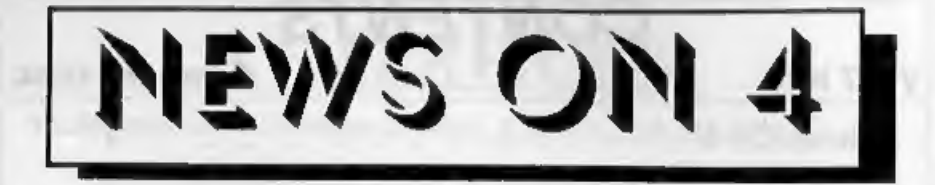

# GO FOR SAM

GO is a very ancient Oriental game of etrategy often considered more difficult to master than chess. It is considered  $THE$  game in Japan and is taught in schools and night classes. Well now both Spectrum and SAM Coupé owne

# RADIO UPDATES

The AMRAD MULTIMODE and MULTILOG programs (see News On 4 Vol.6 N°5) have now been updated to versions 2.7 and 2.6 respectively. These programs are much respected among radio ham circles and are available as SHAREWARE. For

# CBM STILL IN TROUBLE

Heavy losses are still plaguing the ailing Commodore company in the US. A \$590 million loss was recorded for the

year ending 30th June 1993 which<br>although far lower than the record \$911<br>million loss of 1992 was still higher than<br>expected.<br>In a statement issued from its US<br>headquarters the firm commented: "The<br>company's financial pos debts into equity in the company.<br>TV GAMES WAR HOTS UP

Channel 4's highly successful GamesMaster show, which was the first of the glut of video games shows on TV, has been moved to Tuesday evenings at 6.30pm and has had its run guaranteed until at least the first quarter of 1995.

With many new features they hope to<br>keep ahead of the opposition<br>Meanwhile SKY are still claiming a<br>growing audience for *Games World*<br>(weekdays 6pm on SKY 1) which is<br>actually produced by the same company-<br>Hewland Intern

# Gredite: Harold Lunsun, MD.Palmer

URGENT we need your news. Anything you think other people should know about. Each item printed earns the contributor 3 months extra 'subscription (please claim when nest renewing)

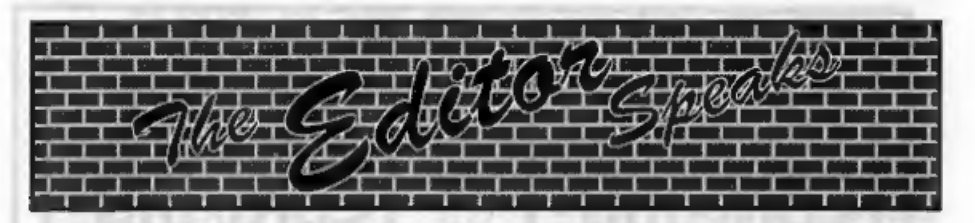

Well Christmas is over, the New Year<br>has begun and so it is back to the<br>grind-stone. Our sincere thanks to all of<br>you who sent Christmas cards, they help<br>to cheer up the office very much - I'm<br>sorry we can't reply to you a box it is safe to say Eshan won more

often than the TV).<br>It is not often I get time to play games<br>but I made time for this one. Eshan can<br>trace its roots back to games like 'Lords<br>Of Midnight' which has probably been<br>the subject of more letters in *FORMAT*<br>o

reason is that shows do take a lot of organizing and we need the time.<br>As with the first show we will be selling advanced tickets but I will give details of those next month. One idea<br>that was raised, and I would like to p to offer to organize a mini-bus from your<br>area or if you can offer to share your car

with other SAM/Spectrum enthusiasts<br>then drop us a line right away. We can<br>then publish your name and telephone<br>number in the March issue so people can<br>get in touch in plenty of time.<br>I can promise that this second show i

Until next month.

Bob Brenchley, Editor.

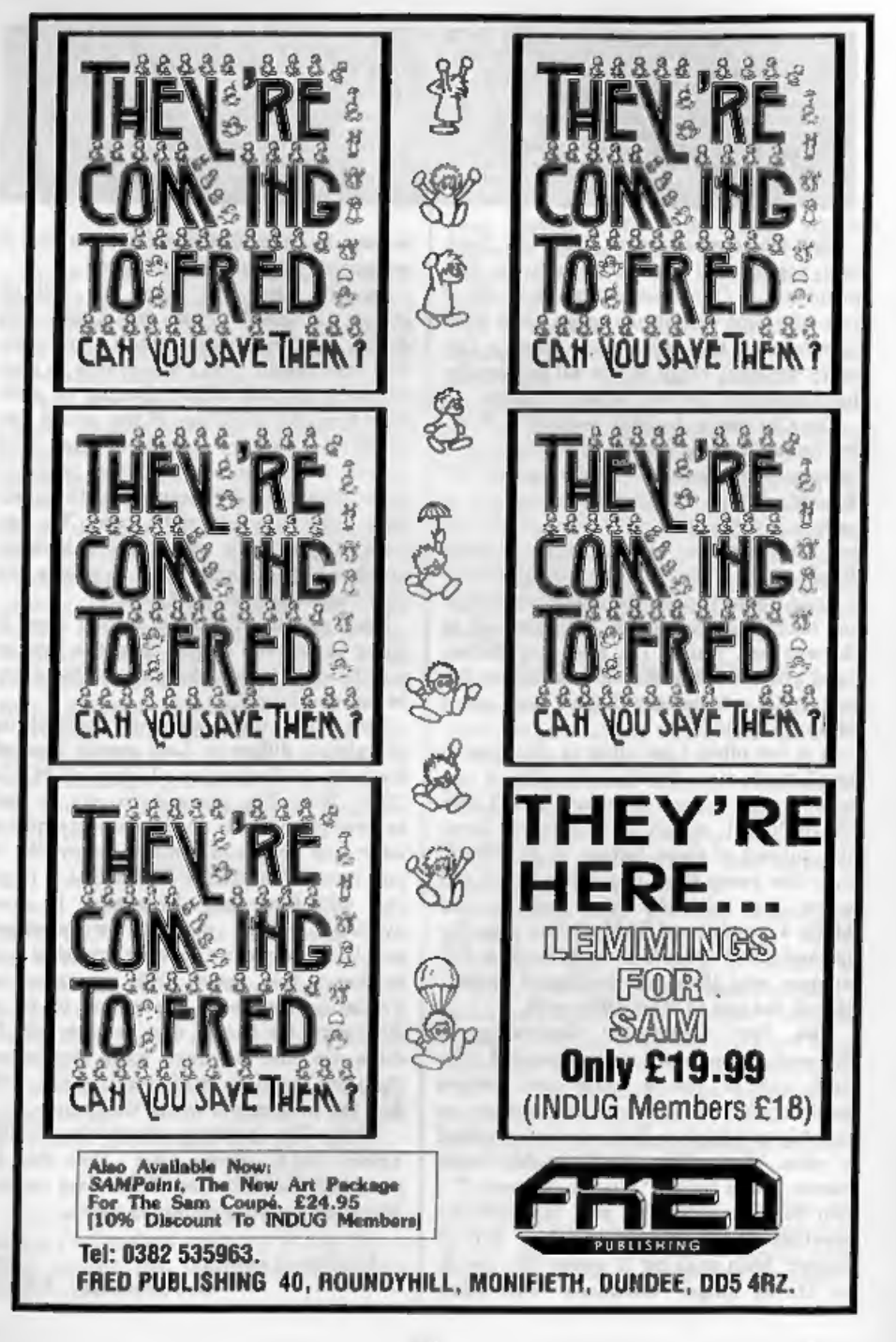

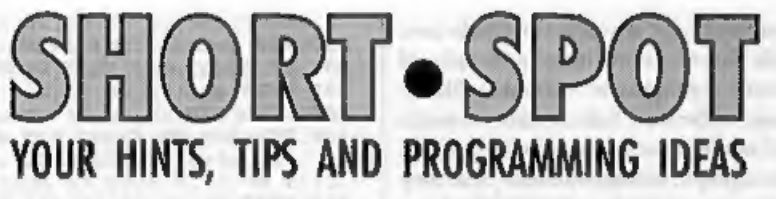

# Edited By:- John Wase.

Let's start February with a letter from<br>across the continents. Mr L. G. Baumann<br>of Cowice Hill, South Africa has a<br>Spectrum tip, and as I was short of<br>Spectrum items last month, we'll put it<br>up-front. Ever put a listing wh on earth is the crazy mixed up rubbish you've got on it. Or you've a beautiful print-out on-screen, but it prints rubbish

on the printer. Mr Baumann's sent me<br>several listings to demonstrate. He<br>writes as follows:-<br>"There are times when you will want to<br>add some lines of print to a program, and<br>this requires some care if you want to<br>avoid wor

6. Use a single apostrophe mark (symbol-7) before and after any Name.

7, When you have finished, run the lines to check that they appear correctly and to your satisfaction.

8. If this is a piece of a program, and you are short of room, now is the time to remove the unnecessary spacos from each line, You can also replace the 'apostrophes with two pairs of inverted commas if you want.

9. Now SAVE it.

Many thanks, Mr Baumann.

Now over to Roy Burford of Stourbridge, who is always meticulous in chasing up and correcting problems. And he's found problems a-plenty in the December issue...

First, my little 'Ghosts' game. Nice, innit. One o' me favritts. Except it didn't work on Roy's 128k Spectrum+ until he'd kept it happy by using CHR\$ 196 instead of 'BIN' in line 620.

Back to Roy, now. Roy points out that there's something dodgy gone on in Alan Cox's 'Spirograph', because not all the starfish pattern appeared after he typed it in. (I guess we've dropped a bit during one of its many transcriptions; my apologies). The problem with changing rl's sign for the wheel outside the ring is that is also changes simultaneously the upper counter limit, so the plot never really gets under way. A bit of thought has led Roy to the correct upper limit: 2\*PI\*ri/r\*LCM. Many thanks.

Roy now proposes to leave the matter

of spirographs for a while, Probably just as well, for we now have a couple of Spectrum programs from Barry 'Twyman. Yerss, folks, it's trouble himself again; him wot originally started my Spirograph correspondents 'till they almost came to blows. And he reckons he's got another starter here. It's rather long, but most of it is data which converts the character set to a sort of lousy script. You LOAD the program, RUN it and watch the numbers in the top left of the screen: when it's done thinking, the Spectrum gives you some on-screen prompts, and prints out a letter in lousy script. Barry confesses it's riddled with bad habits, so he's waiting for our readers to improve it (and fight): it's even got no print routine: he "did the pathetic print with the DISCiPLE screen dump. BUT, I pulled some lovely jokes in a New Year's Party by videoing lots of handwritten 'E-Mail' from 'Famous Persons' and performing an elaborate routine to convince family and (ex)-friends of access to an exclusive<br>bulletin board." Wicked, 'ent 'e. Here's<br>the routine:-<br>1 PORE 23609, 100<br>10 PRINT "LETTER WRITER"

- 
- 20 IF PEEK 31500s0 THEN GOSUP
- 9300 100 CLS : PRINT "LETTER WRITER"
- 110 INPUT "HOW WILL YOU SIGN YO
- URSELF?";a\$ 120 INPUT "WHO IS THE LETTER TO  $?$ ";b\$
- 130 INPUT "TODAYS DATE?" ;c\$
- 140 INPUT "TYPE IN TEXT OF LETT
- 150 FOR f=1 T0 5: LET dg=d\$+"

```
160 POKE 23606,24: POKE 23607,1<br>200 FOR f=1 TO LEN d$-32 STEP 3<br>210 IF d$(£+31)=" " THEN GOTO 3
```
- 
- 

```
10 220 FOR g=f+31 TO f STEP -1<br>
230 IF dS(g)=" " THEN GOTO 300<br>
240 NEXT g<br>
250 GOTO 310<br>
300 FOR hag TO £+31: LET d$=d$( no 9)+" "*d$(ged TO): NEX<br>
TO 9)+" "*d$(ged TO): NEX
310 NEXT f<br>
400 CLE & PRINT , c8 = TAB 45-128)<br>
400 CLE & PRINT , c8 = TAB 47 "Dea<br>
10 CLE & PRINT , c8 = TAB 47 "Dea<br>
410 PRINT '' POR f=1 TO LEN d8<br>
-32 STEP 321 PRINT CS (f TO<br>
f=121) '' NEXT f<br>
420 PRINT '' TAB 10 j "
```
- 
- 
- 
- 
- 
- 
- 9440 DATA 0.16.0.16.49.214.8.0.1
	-
- 
- 
- 
- 
- 
- 

```
0, 24, 36, 36, 32, 96, 167, 20, 62,<br>
0, 560 DATA 60, 82, 81, 57, 97, 209, 62,<br>
0, 56, 72, 64, 48, 64, 199, 56, 0, 3<br>
1, 16, 48, 95, 144, 16, 16, 0<br>
9570 DATA 56, 66, 68, 68, 207, 68, 56, 56, 56, 67, 110, 36, 36, 68, 36, 16
```
So; I've had enough: I'm going to treat you rough, I know this is a rather long piece: get typing. And in compensation, here's a real short spot; also from Barry.

1 INPUT A\$: CLS : FOR N-LEN A<br>\$ 70 1 STEP -1: PRINT A\$(N)<br>; : NEXT N: GOTO 1

It should form the basis for any<br>number of stupid party games/tricks/<br>jokes/programs.... C'mon, I'm not<br>handing you a tiddler like this on a plate.<br>Type it in and tell me what it does...<br>Now over to SAM, who's been sulking

cumulative angle for each slice, and<br>draws the lines. A separate angle is<br>calculated which bisects each slice and is<br>used to position the label. The on-screen<br>picture colours each slice differently, and<br>you are given the o

een als de geven de geven de gewone van de gewone van de gewone van de gewone van de gewone van de gewone van

10 REM Pie charter<br>12 REM By Ben Booth<br>15 MODE 4: CLS #<br>20 LET xc=125, yc=90,, rc=65,<br>30 PRINT "Welcome to PIE-CHAR<br> $T^{1,4}$ <br>40 INPUT "Graph title?",title 50 INPUT "Mumber of entries?"<br>
50 INPUT "Mumber of entries?"<br>
70 PEN 0<br>
80 PRINT AT 0, ((32-LEN (title<br>
8) 72 PRINT AT 0, ((32-LEN (title<br>
9): /2);title\$<br>
90 PRINT AT 0, ((32-LEN (title<br>
9): /2);title\$<br>
100 CIRCLE xc,yc,x

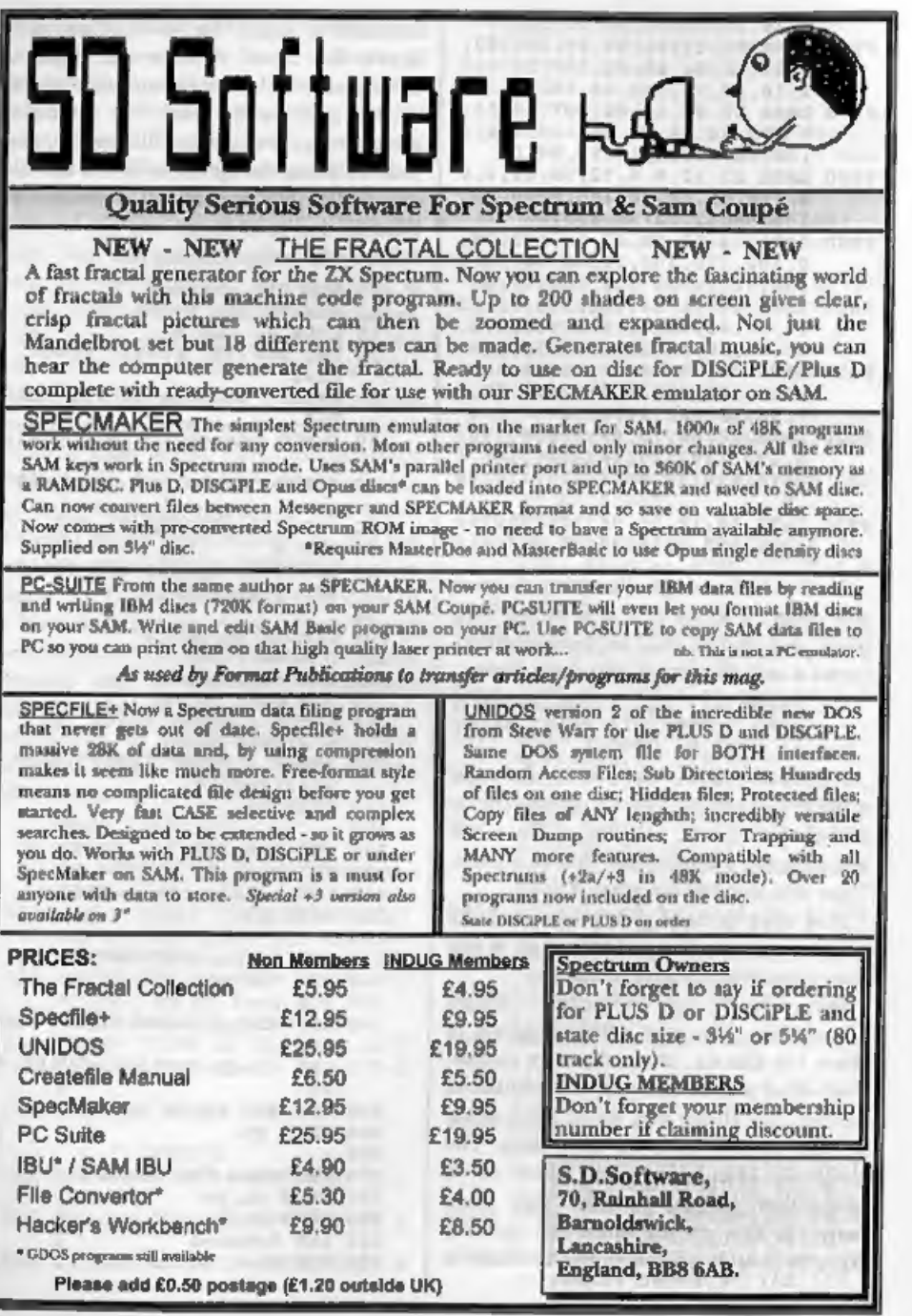

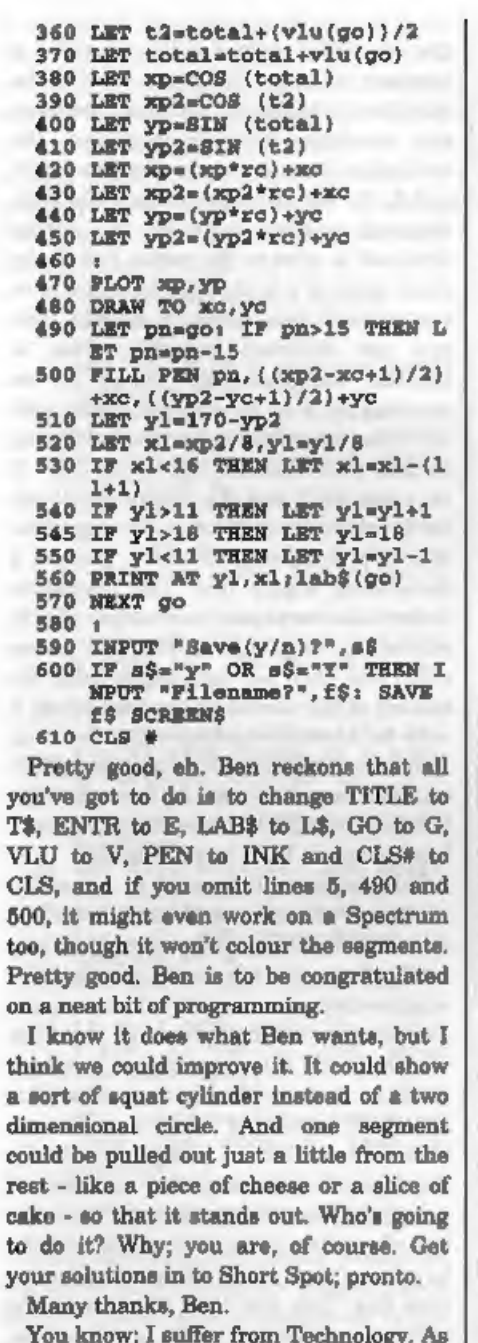

my wife has developed a bad back as well as me, we've changed the solid fuel Rayburn cooker and the anthracite boiler which ran the central heating (4.5 hods of coal shovelled, and then down 70 or 80 foot of icy path; then empty the ashes.<br>No joke) to a single oil unit. We've had<br>double glazing in atrategic places, a<br>burglar alarm and a Fax/phone/<br>anawering machine. The current state of<br>play is the Oil Rayburn's broke that it doesn't let draughts through, Samsung's repair agents have changed the software chip to stop me recording 2,5 minutes of dialling tone - without success - I must wait for the exchange to be modernized in April, and the burglar<br>alarm man's just fixing it (again) to stop<br>me waking the neighbours in the middle<br>of the night. I guess technology and I<br>don't mix. Which is why, I think, I<br>opened the pages and cop Spot, only realising I'd done it after the event, I am therefore particularly grateful to Ray Cox, who has offered to fix the offending section (I haven't forgotten, and will try and send a photocopy), and Eric Olyott, who sent a whole wad of stuff on wireframe drawing: unfortunately, a quick trawl through this has given me nothing to put into Short Spot. I have, however, got a little message from John Ewing, a Vetinerary Surgeon at Wooler, Northumberland. He mentions that he has not really been following the previous correspondence, but used to make use of a well known bug in the Spectrum ROM to produce interesting screen effects. A two line program like the example enclosed can produce very good effects, writes John. He also mentions that varying the third number in the DRAW statement by trial and error will produce anything from a black circle to spiky stars, Here's the program. It's a proper short

epot, too!

10 PLOT 50,50

20 DRAW 80,80,750

And I should just mention that they<br>have sent me a picture which I am<br>passing on to Bob, because it's from one<br>of those original printers; either Uncle<br>Clive's or the Alphacom. I hope Bob will<br>manage to reproduce it: it m

powerful computers , one cannot forecast the weather shead with any accuracy.<br>When calculating non-linear expressions<br>over and over again, the result can be<br>incredibly sensitive to the starting<br>values used, and minute changes there<br>make big changes to the result

$$
t_{n+1} = px_n(1-x_n)
$$

the calculated values settle down to a<br>constant number. For  $p$  just over 3, the<br>calculated numbers oscillate between<br>two numbers. As  $p$  is increased, the<br>oscillation becomes more complex; with<br> $p=3.6$ , the result looks asks for another starting value for x: up

to four vertical lines side by side will fit<br>on the screen this way. At the end of the<br>fourth line, a STOP is reached, and you'll<br>have to key in RUN to start again.<br>This display can be used in a number<br>of ways. For instan that a very different pattern eventually develops. If necessary, the sequence of calculation can be carried on from the end of one line to the start of the next, by keying-in "x" as the starting value for the next line. This line then starts with the value of x

if you want, For example, if you go from line to line in this way, you find that if  $p=2.999$ , the initial oscillation continues<br>until it dies out on the third line. But if<br>you start with  $p=2.997$ , it dies on the<br>second line. The whole concept is<br>philosophically important, for it shows<br>that the future i

- 
- 
- 
- 
- 
- 
- 
- 
- 
- 
- 
- 

There are two very small ranges of values of  $x$  for which the program goes haywire. About plus or minus ten to the power of minus ten on either side of

 $x=0.5$ , and also if the value of p is very close to 4. Anyone know why?<br>Many thanks, Ted.<br>And that's really all we've room for this month; I do hope you found it interesting. Please keep the snippets 'coming to me:-

> John Wase, Green Leys Cottage, Bishampton, Pershore, Worcs,<br>WR10 2LX.

See you next month.

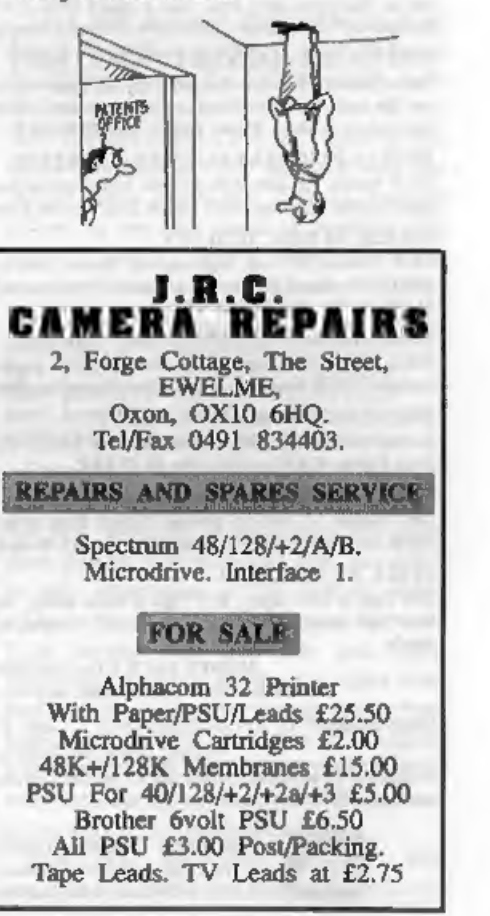

# KOBRAHSOFT Spectrum & Sam Coupé Utilities

SAM DICE DISC UTILITY. NEW!<br>Ver. 1.1 compatible with MasserDOS. Festures READ, BACKUP, RECOVER crased files/lost data, REPAIR directories, DISC CHECK, LOCK OUT bad sectors, SEARCH for string, RENAME files, FORMAT all or ju

CD2 TAPE TO SAM DISC UTILITY. NEW!<br>Transfer THE VAST MAJORITY of your Spectrum tapes to SAM disc, Gives superb Spectrum tap compatibility. VERY EASY to use, Price:- £10.95 on disc, plus £0.48 P&P.

SAM Z80 MACHINE CODE COURSE. NEW! Learner, suitable for all, with an assembler and Learn how to program your SAM Coupé in machine code. FULL course, suitable for all, with an assembler and disassembler. Price:- £20.00, plu

**SP7 TAPE TO +3 DISC UTILITY.**<br>Transfer Spectrum tapes to +3 disc. Now comes with a BEGINNER'S manual, an ADVANCED user's menual<br>and an Encrypter dance tape. Also a superb DISC CATALOGUER. Will now transfer FULL 128K prog

DMS +3 DISC MANAGEMENT SYSTEM.<br>NEW version 1.1, now with printout, high capacity formats AND extended directories. Organize all your disc<br>files. LARGE database; FAST search, EASY to use, Price:- £14.95, plus £0.45 P&P,

**D.LC.E. +3 DISC UTILITY.**<br>NEW Version 3.0 with high capacity format, data printout and disassembler, LOCK OUT faulty acctors,<br>RECOVER crasted files and much more. Very easy to use "An excellent package", CRASH Ost'88. Pri

SPECTRUM MACHINE CODE COURSE.<br>FULL course from beginner to advanced fevel. Applies to ALL Spectrums. Suitable even for the complete beginner. FREE disastembler and Editor/Assembler. Prices-£20.00, plus £0.74 P&P.<br>DB2 +3 DI

**PLUS 3 DIARY AND FILING SYSTEM.**<br>Now Vertices 1.1 with full printout. Superb filing system/diary/database for the +3 with LARGE database, fast<br>search/retrieve and also Biorhythms. Prices-£12.95 on disc, plus £0.45 P&P.<br>ST

MONEY BACK GUARANTEE - BUY WITH CONFIDENCE.<br>UPDATES:- Send old disc, tape atc, Plus % new price for latest version.<br>Send cheque/P.O. to:- KOBRAHSOFT, Dept. F, Pleasant View, Hulme Lane,<br>Hulme, Longton, Stoke-on-Trent, Staf

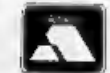

FOR MORE INFORMATION PLEASE PHONE 0782 305244,<br>ACCESS and VISA welcome - please phone above number. VISA (24 Hour, 7 Day Service for FAST Mail Order)

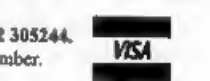

# \yNDERSTANDING DIGITAL ELECTRONICS

# **By:- Adrian Parker.**

First of all, let me apologise for my absence over the last few months. Not Bob's fault (honest!) but I am going to make sure that this is more regular from now on. Right - apologies over, where were we?

You may remember (or if you don't,<br>have a look at your July FORMAT) that<br>I left you with a little puzzle. I explained<br>I left you with a little puzzle. I explained<br>its it line that the ASIC in your computer<br>was monitoring

answer the question from my last article - why do each of the following commands send data to the border port?

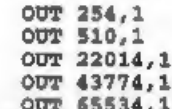

OUT 65534, 1<br>Let's look at these commands in more<br>detail. We will now look at what happens<br>(in Binary) when the Z80 executes each<br>of these commands. As you know, if you<br>read the last article, the OUT instruction<br>causes th

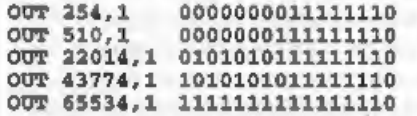

Can you see a similarity in sach of these binary numbers? The lower eight bits are identical in each case. So what does this tell us? In actual fact, the ASIC is only interested in the bottom eight address lines - it simpl

ignored, there are 256 different ports that. you may write to which all correspond to the border port. No other device may use one of these ports, they are wasted. Now this may seem a bit drastic, but to make the ASIC look at all of the address lines would have taken up so much space in the ASIC that there

would not have been enough room for all<br>of the other circuitry. Of course, there<br>are 65536 ports to choose from, so there<br>are plenty left over!<br>Whew! Now that I've got that off my<br>chest, onto other matters. As most of you<br> from the (now discontinued) SAM Newsdisc. From this article onwards, we are going to be continuing where the Newsdisc left off.

Now that we have covered (and understood?) the basic logic gates, their<br>operation and the binary counting<br>system, along with a simple overview of<br>how your computer works, let's have a go<br>at designing something. So where should<br>we start with our hardwar something to the computer, to allow you to send and receive information to your<br>device from the computer. You will<br>(presumably) also want to store the data<br>that you send to your device either to be<br>used by the device later, or to be<br>retrieved by you at a later d

So, what address shall we choose? If you are working with a Spectrum, this can be a real problem. Apart from the 'built-in' ports used for border control

etc, there was no recognised allocation of<br>port addresses to hardware designers.<br>The result was absolute chaos! Many<br>peripheral manufacturers emerged<br>randomly picking ports for their<br>hardware to recognise. The inevitable<br>r

MGT (and later SamCo and West Coast) ask developers to request port allocation.<br>This allows us to have a complete list of<br>all ports that are used by all hardware<br>currently in production (and future<br>products), and so ANY combination of<br>peripherals should work.

(1F70hex) to 8063 (1F7Fhex). We will use partial decoding first to produce a<br>signal that corresponds to these ports.<br>(You may notice that the only difference<br>in these port addresses is that the last<br>Hexadecimal digit is different. Now as<br>each Hex digit corre make our interface recognise this

address. Figure 1 overleaf shows just such a circuit. Before continuing with this article, see if you can prove to yourself

that this circuit can recognise port address 1F7x hex and how it can do it.

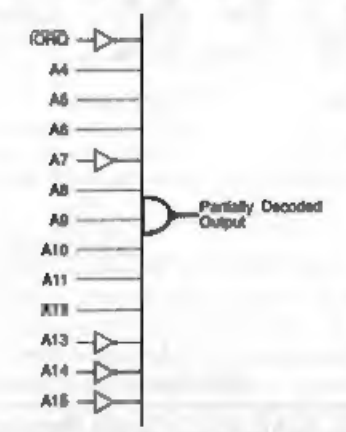

# Flg.1 - Partial decoding for address' 1F7x Hex.

Did you manage it? This is how it works. We know that when the CPU accesses port address 1F7x hex (either IN or OUT) the CPU makes the  $VO$  Request (IORQL) active and produces the binary equivalent of 1F7x hex on its address lines (000111110111xxxx), Now

when the IORQL line becomes active it<br>goes LOW. This is indicated either by a<br>bar' over the top of the signal name, or<br>an  $T_c$  at the end of the name (because<br>simple typewriters can't produce the<br>bar)! So we know the comb

'active/inactive' rather than ON/OFF. This is quite deliberate as we do not know whether w need an active-high or active-low output yet!

Let's consider the first stage of our address decoding now. I have chosen a 13-input NAND gate to form the essence of our first stage. You may remember<br>that the output of a NAND gate goes low<br>IF AND ONLY IF all of its inputs are<br>high. Wait a minute though, we need<br>some of our address lines  $(A7, A13...)$  and<br>IORQL to go low when 'our' addr

gate before it reaches the NAND gate. So 'as the address line goes low (when our address is produced) the input to the NOT gate goes low, its output goes high, and this is connected to the input of the NAND gate. The same is also true of the IORQL line. So, our address decoding is now

complete. We have a piece of circuitry that can recognise the port address 1F7x hex (which represents 16 different addresses).

Next month, we will look at what we are going to do with this decoded address output, If anybody has any suggestions (no rude comments accepted) then please feel free to drop me a line at the Blue Alpha address (see the advert elsewhere in this issue).

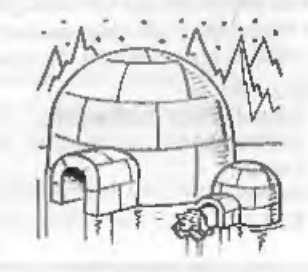

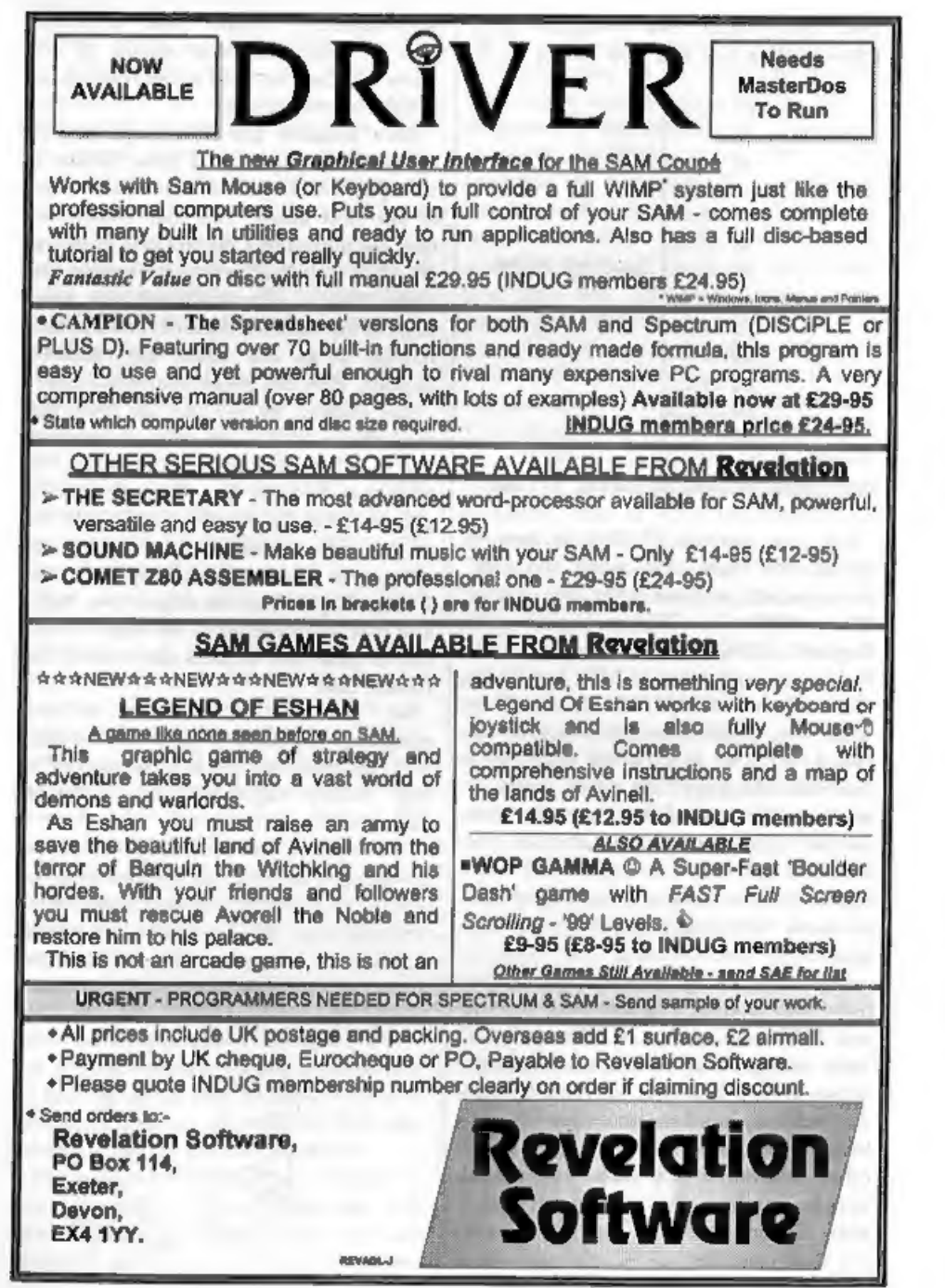

BA SICally Speaking..

# Part 4,

'This month we will continue to explore Logic and Conditions - a very important part of programming, OK, did you manage to control your fan last month? The final program will probably look like this:-

- 10 PRINT "This computer does n ot have a temperature senso r. Please type in the tempe<br>
rature below."<br>
20 INPUT temperature<br>
30 LET cold =temperature<18<br>
40 IF cold THEN PRINT "Switch
- 
- the heater on"
- 50 IF NOT cold THEN PRNT "Swit ch the heater off"<br>60 LET hot stemperature>25
- 70 IF hot THEN PRINT "Switch t
- he fan on"<br>80 IF NOT hot THEN PRINT "Swit<br>ch the fan off"

You will find that if the temperature is<br>between 18 and 25 then your program<br>will tell you to switch both the fan and<br>the heater off.<br>You could add the following.<br>90 IF NOT cold AND NOT hot THE<br>N PRINT "The temperature is<br>

- 
- 

Ihave just introduced you to two more commands, AND and OR. They work like in English:

> IF (this is true) AND (that is true) 'THEN (do this)

For example:-<br>IF it is a weekday AND it is<br>term time THEN go to school

By:- David Finch.

IF you are tired OR you are ill THEN go to bed Note: -

- If it was a weekday but it wasn't term time, you would NOT go to school (nobody would be there).<br>
- You would go to bed if you were tired but not ill, - You would definitely go to bed if you were tired AND ill,

- 
- 
- 
- 
- 
- 
- 
- 

- IF false AND false THEN don't<br>
- IF true AND false THEN don't<br>
- IF true AND frue THEN don't<br>
- IF true AND true THEN don't<br>
- IF true AND true THEN do<br>
- IF false OR false THEN don't<br>
- IF false OR true THEN do<br>
- IF t  $<$  or  $>$ ) signs are.

- Example:-<br>
10 PRINT "What is the month. E<br>
g Jan is 1, Feb is 2, Dec i<br>  $= 12$ ."<br>
20 INPUT month<br>
30 LET december = month=12<br>
40 IF december THEN PRINT "Chr<br>istmas is coming."
- 
- -

For line 30 you could have typed:-

30 LET december=month=12

which means the same thing, but is confusing, You could also type:

 $30$  LET december=(month=12)

which separates the condition, s0 it looks clearer. All do the same job.

There is a shortcut with conditions that I have deliberately not told you about yet. If you are sure you understand what I have said so far, try this: Delete lines 30 and 40 (type the line number then ENTER or RETURN). Type:-

30 IF month=12 THEN PRINT "Chr istmas is coming."

You have combined the two lines into one, In English you might say:-<br>IF the month is the twelfth<br>THEN Christmas is coming.

# Instead of saying

December is the twelfth month<br>If it's December<br>THEN Christmas is coming.<br>Also, if you would have written IF

NOT december THEN ... , you can now write IF month <>12 THEN ... <> means<br>does not equal. I think that writing IF<br>NOT (month=12) is neater.<br>Try rewriting the temperature<br>program, but using the short cut this<br>time.<br>Remember the inequality signs (< and<br>>). I

>= means greater or equal to.

If you are VERY confident with conditions, you may like to read this.<br>You don't need to use IF ... THEN ...<br>statements to use a condition. Take the<br>following example:-

- 10 PRINT "How many apples do y ou have?"
- 20 INPUT a
- 30 IF a=0 THEN PRINT "Do you w ant one of mine?"
- 40 IF NOT (as0) THEN PRINT "Yo u have ";a;" apple"+("s" AN  $D$  a>1)

The part of line 40 that reads, PRINT<br>"You have ";a;" apple"+"("a" AND a>1)<br>contains a condition. It only adds an 's' to<br>the atring being printed if you have more<br>than one apple. The part that reads ("s"<br>AND a>1) means "s

- 10 INPUT "How many apples do you have?";a<br>20 IF a>2<br>30 PRINT "You have got too ma
- 
- nv apples."
- 40 PRINT "You must eat one."<br>50 PRINT "You now have ";a<br> $-1j$ " apples."<br>60 END IP

You can see that the condition is<br>spread over many lines. If you have more<br>than two apples then lines 30 to 50 are<br>executed. Otherwise the program goes<br>straight to the END IF statement,<br>without doing anything in between. Y

- 60 ELSE IF a=2 70 PRINT "You have" just enoug
- h apples."
- 
- **ELSE** 90 PRINT "You don't have enou of mine 100 PRINT "Have one of mine."<br>100 PRINT "You now have ";a+1;<br>110 PRINT "You now have ";a+1;<br>**"** apples."<br>You will find that if a condition is true,<br>when it executes the command
- 
- 

automatically goes to the END IF.<br>You will also see that line 60 has a<br>condition with the ELSE, but there isn't<br>in line 80.<br>In a long IF: SAM looks at the first<br>condition, and if it is true then the<br>commands following are

summary.

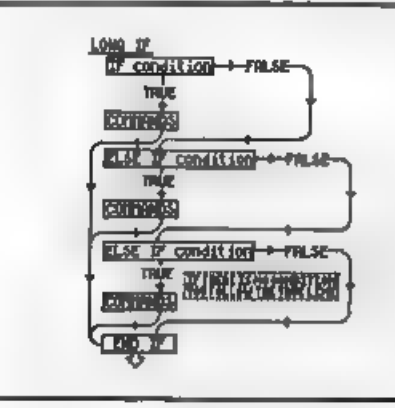

Next, as promised earlier, more with DO and LOOP. Do you remember this:-

10 DO 20 PRINT "This will carry on for ever!" 30 LOOP

You can attach conditions to the loop using the keyword WHILE and UNTIL. If you use WHILE [condition] then the loop will continue looping round WHILE the condition is true, but if (when it

comes to LOOP) the condition is not true<br>then the program continues running<br>after the loop.<br>UNTIL [condition] is equivalent to<br>WHILE NOT [condition], so it will keep<br>looping UNTIL the condition is true.<br>Here is an example:

10 DO 20 INPUT "What is the security code?";a\$ 30 LOOP UNTIL a\$="secrete"

'You can also place the condition on the DO. The SAM manual suggests that there is no difference between the two, THERE IS.

'Try this:-

10 LET a=3 20 LET b=3 30 DO 40 PRINT "HELLO" 50 LOOP UNTIL a.b

This will print HELLO once, because  $a=b$ . However, now try this.-<br>10 LET  $a=3$ 

20 LET **b**=3<br>30 DO UNTIL a=b<br>40 PRINT "HELLO" 50 LOOP

This will never print HELLO. The first<br>program checks the condition AFTER<br>the loop has been run once, so if the<br>condition is true  $(s=b)$ , then SAM will<br>leave the loop after it has been run once.<br>In the second program SAM c

# WEST COAST COMPUTERS

Below you will find details of the full range of SAM hardware now available,

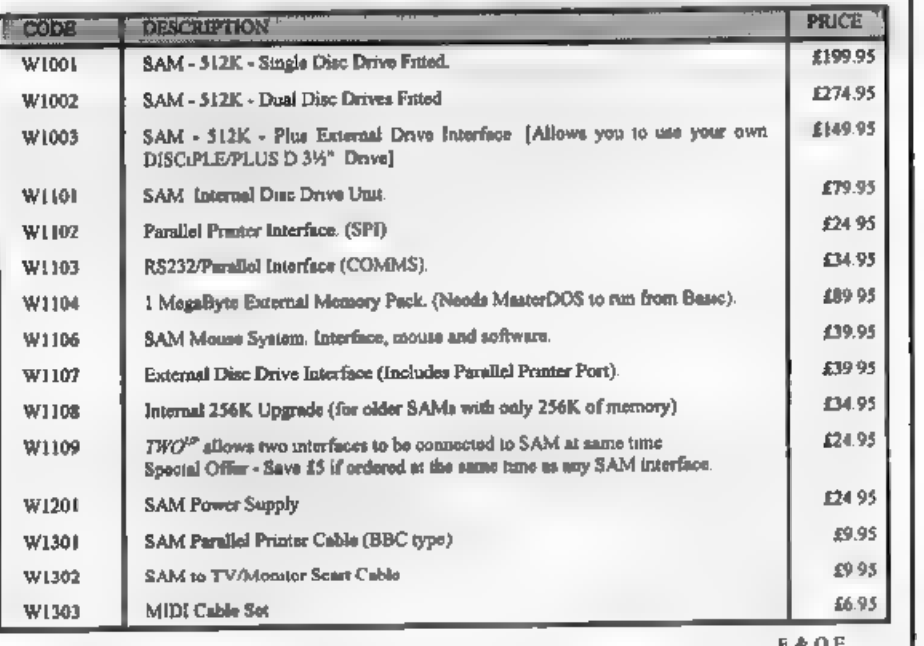

UK Postage & Packing: Add £10 for computers (sent by insured carrier). All other items add £1 per item (max £5).

'Overseas customers: Please write for quote on Airmail Insured Delivery Service.

Write your order clearly on a reasonable sized piece of paper, state your name; address and phone number Cheques, Postal Orders, Euro-cheques, should be made payable to West Const Computers Ltd We will try to dispatch your

RAM SHORTAGE, Given the current shortage of RAM chips we may only be able to hold the current prices: 'on SAMs, 256K upgrades and Imeg memory packs for short time. Any order received by Ist March 1994 will be accepted atthe above prices - thereafter please see our next advert

INCORTANT NOTICE TO order any of the above items please send your order to .<br>West Coast Orders, Format Publications, 34 Bourton Road, Gloucester, GL4 OLE.<br>Make cheques payable to West Coast Computers Ltd.

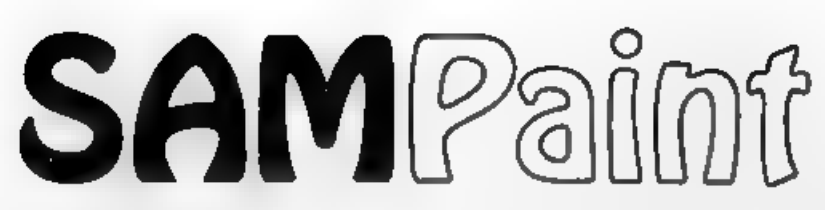

# Reviewed By:- Carol Brooksbank.

Until the Gloucester Gathering in<br>November, most of my Sam artwork<br>started life as Spectrum screens, so that<br>I could use the curve drawing modes,<br>rescaling options and so on of programs<br>like Art Studio, which FLASH! lacks.

@ program as full of features as SAMPaint, since Bob is unlikely to let<br>me have a whole usue of **FORMAT** for<br>it! So let us say straight off that it can do<br>everything that FLASH! does  $\cdot$  and<br>much, much more. If I don't mention a<br>FLASH! feature that you

control, but mouse is light years better than keyboard. Freehand drawing with<br>the mouse is a delight - I was even able<br>to produce a reasonable copy of my<br>signature on screen Hot keys allow you<br>to select ink, paper, fill patterns and so<br>on, or do OK and UNDO, from transferred to any of the others by UNDO. The paletto is user-selectable, but as a short cut there are several pre-defined ones you can call up giving shades of grey, or blue, or green, or the Sam start-up palette, and so on.

Drawing tools include the usual circles,<br>ellipses, rectangles and squares and also<br>triangles, (separate or drawn with one<br>side in common), parallelograms,<br>multi-sided polygons - regular or<br>irregular - (you specify the numb your current line will avoid, so that it appears to pass behind them, or colours<br>it will select, so that the line only<br>appears when crossing the colours you<br>have specified. All sorts of brush styles<br>are available, and all can be redesigned<br>and saved to disc. Ther

One lets you select two points, then move the pointer until the curve between them<br>is what you want. The other mode is<br>really for artisic duffers like me,<br>incapable of drawing a series of amooth<br>curves. Have you ever tried to draw a<br>spiral? Freehand - it wobbles a place; joining up a series of curves - you<br>need the patience of Job. SAMPsint 's<br>second curve mode lets you draw straight<br>lines and it converts them to curves. And<br>if you can't even keep the straight lines<br>the right length

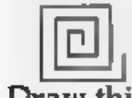

automatically

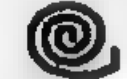

TRACE gives you this after only one keypress Fig.

Rotating is not limited to  $\theta$ 0° turns as fig.2 shows. Although some edges may get a little ragged, but nothing you cannot tidy up, using one of the two enlarge options (zooms). One zoom gives varying degrees of enlargement, using the whole screen. The other has a small enlarged window superimposed on the screen, so that the effects of changes can be seen in normal size as you work. Fig.3 shows perspective, Not only the

shape, but any filling or decoration in the shape, have perspective applied to them. 'The square front of the figure is a 2x magnification of the block to which

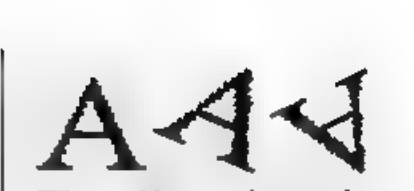

The effect of rotating a block through angles other than 90°

# Fig.2

perspective was applied to get the side of<br>the figure. You are not limited to one- or<br>two-dimensional perspective. You can<br>move the figure around three axes -  $\bar{\pi}$ <br>and y are as normal but  $z$  is a depth axis.<br>The degre to accept it or try again.

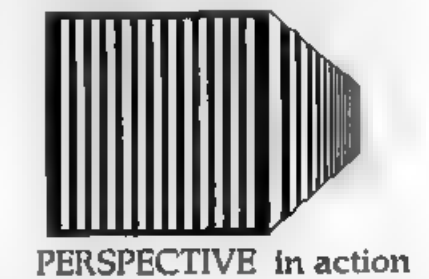

# Fig.3

Two collections of fill patterns are<br>provided - full colour and monochrome,<br>and all can be redesigned and saved as<br>files to disc. Even screens, bits of screens<br>or blocks can be used as a fill. In<br>addition, a gradient fill

the time I have spent in the past, trying to make a ball look like a sphere instead of a disc - now you can do it with the touch of a button!

There is also an interesting bend option, which will apply a gradient fill, or a fill taken from a block, in a series of straight lines between two other lines. It is hard to describe this, but for instance, if you draw a circle with a point above it and bend a gradient fill between them, you get a cone effect. Fig.4 shows this effect with a gradient fill, and fig.3 with a fill take impressive in shades of black and grey than it would have done in colour - but FORMAT hasn't gone over to colour printing yet.

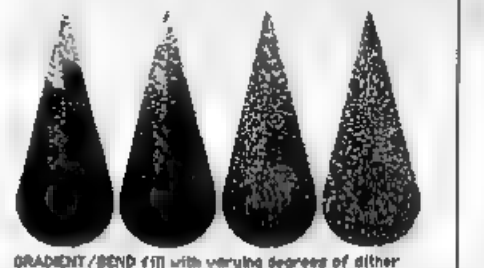

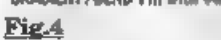

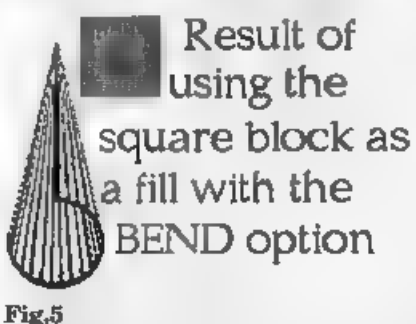

Window operations let you clear the window area; outline blocks within it with another colour (you specify which colours are to be outlined and whether the outline is to be outside or inside the

existing shape); invert the window;<br>shadow the shapes (you specify the<br>depth, direction and displacement of the<br>shadow and the colours to be shadowed);<br>scroll the window contents; flip; mirror;<br>shade areas using the curren

'Text handling is brilliant. There is an impressive number of fonts on the disc, and by using the block/window options you can create more by shadowing, outlining or rescaling, Fig.6 shows just a few of the fonts supplied.

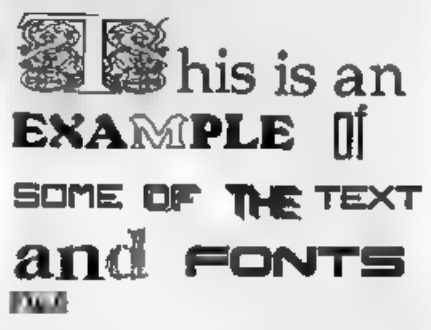

New fonts are defined by grabbing the<br>letters from the screen, and then saving<br>the font to disc. This is very quick and<br>easy Since the program will load Mode 1<br>screens, converting them automatically<br>to Mode 4, you can very letters one-by-one from the screen. You can, of course, grab fonts from other<br>people's loading screens, though you may<br>then have to make up missing letters<br>yourself. There is also a facility for<br>converting the 768-byte screen fonts like<br>those in the **FORMAT** FON

for use with the program.<br>
Animation is catered for too. You grab<br>
the frames one by one from a screen, and<br>
the file of frames can be aaved. When<br>
reloaded, the original acreen must be in<br>
memory if you wish to test the<br>

final (overprinted by a second pass.)<br>Monochrome printouts give you a choice

of grey, pattern or stipple modes, which<br>use different ways of indicating the<br>colours. The best one to use will depend<br>on the screen you are printing.<br>The colour printing gives the best<br>colour screen-dumps I have seen on S an even better representation. Most colour acreen-dumps play havec with<br>colour ribbons, corrupting the yellow<br>band especially so that the ribbon is soon<br>producing muddy colours. SAMPaint<br>sees to it that all the yellow pases for a<br>line of print are done first

the ribbon last much longer.<br>There is so much I have not described<br>in this review - plasma (a marbling<br>effect), anti-aliasing (a way of outlining<br>chapes with progressively lighter or<br>darker pixels so that they bland into t same in an area in the two screens to a third - or the pixels that are different); merging screen areas (transferring the contents of a window from one screen to another one colour at a time); colour shift (lines drawn with regular colour changes; palette sequencing (the colours rotate in the palettes, so that colour

shifted lines look animated). All I can suggest is that you get hold of it and spend time exploring it for yourself.<br>The handbook is superb - a tutorial for the program. You cannot get to know it better than by working you astonished that I have not described in

detail, but I simply had to be selective<br>And every time you use the program you<br>find new ways of combining its facilities<br>to get different effects.<br>Even though this was a preview copy, I<br>could not detect anything unfinish

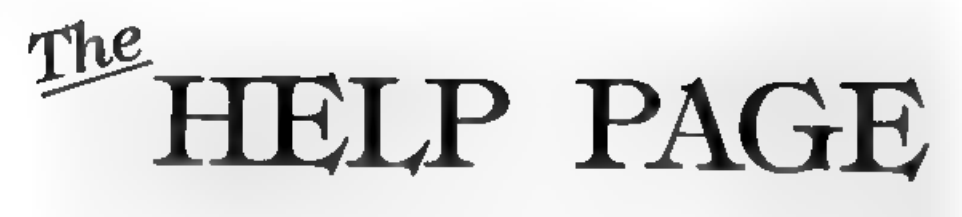

# Edited By:- Ray Bray.

Looking back over past issues of<br>Format I noticed that the Help Page base<br>not been included in the January issue<br>for the past three years. I assume the<br>reason for this is either that readers are<br>so busy during the run up t were outstanding from previous months, and, if you are actually reading this, I have succeeded in meeting Bob's deadline, (Well Ray did get the dise to me in time readers, but there just was not the space available to print it, so<br>here it is - a month late - but worth

here it is - a month late - but worth<br>wating for Ed.]<br>The first query this month comes from<br>George Munro who has recently acquired<br>a SAM Coupé. This works perfectly when<br>connected to a TV set but when<br>connected to a Microv about it.

The problem here lies in the difference

in design between Spectrum and SAM. Whereas on the Spectrum the cassette interface and the sound output are linked, on the SAM they are completely separate and the output from the sound generator is sent only to the light pen/audio port, the Euroconnector and the SCART socket.

All these outputs are stereo and the only mono output is that which is sent to the Power Unit for integration with the 'TV output signal.

As the recorder is not stereo, the simplest solution to your problem is to purchase the SAMPLIFIER from B.G.Services who advertise in this magazine. This is a stereo amplifier that plugs into the light pen socket and is powered from SAM, the necessary loudspeakers can also be purchased from B.G. As you claim to be handy with a soldering iron, another option is to make up your own amplifier which would need to be connected to the light pen socket pins 2, 3 and 5, which are left audio, right audio and audio earth respectively. A +5 volt power supply is available on pin 1 of the socket, but unless you are knowledgeable about the power requirements of the amplifier you should use an external power source.

Alternatively, if you wish to continue<br>using the recorder for mono sound, you<br>could make up an adaptor to fit between<br>the power unit lead and it's socket, to<br>pick off the mono output to the TV<br>modulator. You will need a s

socket and a plug to match the SAM<br>power connection, a plug to match the ear socket on the recorder, a single-pole double-throw switch, a short length of acreened six core cable and a length of co-axial cable to reach the recorder The disarram below shows the wiring connections.

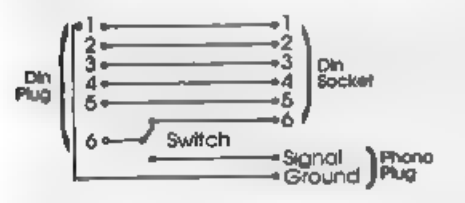

From several letters recently received<br>
there acems to have been plenty of<br>
bargins around in second-hand<br>
monitors (VDUs) which readers have<br>
been buying to use with their Spectrums.<br>
None of these letters saked for deta

not show up on the display.<br>
Can anything be done about it? To a<br>
certain extent yes, especially if the INK<br>
and/or PAPER commands or the controls<br>
used are set within BASIC. The +2a, +2,<br>
+3 (and possibly the 128K?) have

Art Studio is a particular example of

this problem, in that some manus are not<br>visible or are simply displayed as black<br>boxes. Perhaps some reader has devised<br>a way to set a user defined colour<br>scheme, if so please let us know.<br>Finally, more information on the

That's all we have for this month. Please keep sending your problems/ answers to the following addresses.-

Anything SAM or General Purpose:-Ray Bray (Format Help Page), 'Elmsleigh', 4, Tidworth Road, Porton, Salisbury, Wiltshire, SP4 ONG.

Anything +3, CP/M:-Mike Atkins (Format Help Page), 70, Rudgwick Drive, Bury, Lancashire, BL8 1YE. Anything Spectrum (48K/128K/+2):- Kevin Gould (Format Help Page), 2, Barleyfield Close, Heighington, Lincolnshire, LN4 1TX .

# FLEXIPAGE

TEXT AND GRAPHICS AUTHOR FOR BEGINNERS TO EXPERTS

Combines text, graphics and sound. Interactive, automatic & free format.

PC 3.5" disc: £8, SAM disc: £12<br>SPECTRUM: £8: Plus D 3.5" and +3 3" disc<br>or spe (Microdrive and Opus compatible).<br>PCs need SPECTRUM EMULATOR. shareware: £3.75, full registered version: £15.

Flexipage exercises £3 each CRIME QUIZ\*<br>
Information/testar ZOO-VIEW and<br>
SEVEN WONDERS OF THE WORLD.<br>
POLICE PATROI 2: Best simulation<br>
OLAF THE VIKING. Advenuer<br>
focab: CYCLE CODE TEST\* from Highway Code<br>
ROADCRAFT TEST\*

Send stamped addressed envelope for farther desails br.-FLEXIBASE SOFTWARE, 20, The Parklands, Droitwich Spa, Wores, WR9 7DG.

# **BLUE ALPHA**<br>ELECTRONICS

We are pleased to be able to offer a full repair service to both Sam and Spectrum users. All our repairs carry a full 3 months guarantee against the same fault recurring,

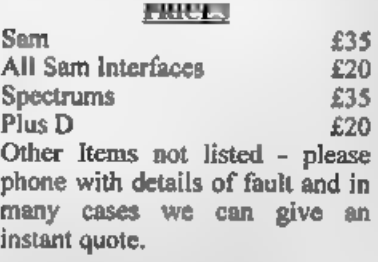

Please note that disc drive repairs are<br>quoted for by us only after a FREE inspection - ring for details.

All prices include UK return postage by insured Carrier - overseas customers please write for details of cost of postage and insurance. Please ring before sending items for repair.

postage and insurance. Please ring<br>before sending items for repair.<br>ALSO AVAILABLE We can make and<br>supply all types of cabies - custom made to<br>your specification. Junt send us a Stamped<br>Addressed Envelope with details of c

Send cheque/postal ordar (Pounds Sterling |<br>Only) payable to:- Blue Alpha<br>Electronics.

**Blue Alpha Electronics.** Abernant Contre For Enterprise, Rhyd-y-fro, Pontardawe, West Glamorgan, SA8 4TY. Tel: 0269 826260.

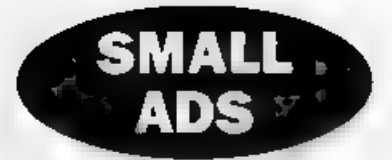

SAM Coupé 256K including disc drive, power supply, manuals and some games.<br>All boxed. £95 o.n.o. Tel: Nicolas Walker on 0298 812191.

FOR SALE, Philips 11" amber monitor, composite video, £5. Tatung TCS8000 386DX16 Computer, MS-DOS, EGA card, Hard & Floppy Card, 1meg RAM, 1 3½" or 5¼" FDD, Manuals, As new, Boxed, £100. Delivery extra, P.A.Last. Tel. Norfolk (0760) 337463

SAM\_\_512K. Single drive, Comms interface, Mouse and software. £230 for the lot, Also Spectrum software for sale from £1 each. Tel Peter Hutchison on 0422 366120 (evenings)

WANTED. The games Bloodwych, Battle Command, Twin World, War In The Middle Earth. Also I would like a pen-pal to swop games and the like. William Goodwin, 57 Stanley Park, Litherland, Liverpool, L21 4JR, Tel 051 928 2122.

RADIO FAX Receive Interface (J&P Electronics) for 48K Spectrum, with software tape and booklet, £15. Peter Garrick. Tel: 0992 465428.

TOSHIBA ExpressWriter 301 Printer. Portable (mains or internal rechargable battery) 24 pin, 860dpi. Offers. ProDos NOT lite, boxed with manual £15. Keleidoscope, uncased £15. Phone David after 4pm on 0904 760692.

FOR SALE RAMWRITE Word processor and printer interface for Spectrum (not +2a/+3) £25. Faulty +2a (no video output to TV) for spares/repair, no PSU. £15. New +2a manual £5. All plus postage.

Mr R.Connolly, 54 Churchview close, Kilkeel, Co. Down, Northern Ireland. BT34 4JE.

WANTED, VATRACK or similar share/<br>portfolio program for the Spectrum.<br>Phone Peter Garrick on 0992 465428.

SPECTRUM GAMES. Send SAE for list of 48K, 128K,+3 disc games and light guns to Alan Cresswell, 18 West Street, Geddington, Northants, NN14 1BD.

WANTED. Version of SIM CITY for 48K 'Spectrum. Will pay reasonable price or does anyone know where I can got it from. Michael Capstick, 3 Sunnyridge Avenue, Pudsey, Leeds, LS28 7PN.

FOR SALE. Spectrum 48K (rubber key) for spares or repair £5. Spectrum 48K which I understand works £7. Saga Emperor keyboard for either of above £4. Neither computer has a power supply. Post/packing extra. Kevin Gould, 052 793994.

PLUS D and Drive complete with 40 games on 3%" discs £47 including p&p will secure. ono, Phone Barry on 0462 684650.

SPECTRUM GAME, The Empire Strikes Back on cassette for 48/128K - still sealed, 75p incl p&p. Also ZX81 16K RAM Pack £1 incl p&p. Tel: Andrew More on 081 651 2529 (Croydon).

WANTED, Second 3%" 80 track DS/DD Drive for PLUS D Any sensible price considered. Phone Kevin Gould on 0522 793994.

# YOUR ADVERTS Selling, Iluying, Pen Priends, etc.

Any PRIVATE advert, subset to acceptance, will be printed FREE in the next evaluable move Any software sold MUST be original. The publishers will not be held, in any way, remonsible for the adverts in this column. Due to shortage of space, if your edvert remains unpublished after two months then please send it in again.

Trude advertisers contact the publisher for rates.

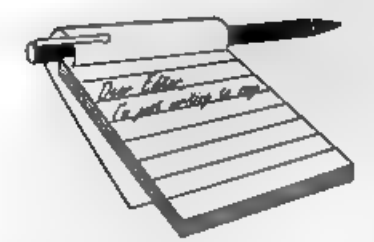

Dear Editor,<br>
Thank you once again for an excellent<br>
magazine. Enclosed you will find an<br>
article I am submitting for inclusion in<br>
FORMAT if you feel it is interesting<br>
enough, and contains points of sufficient<br>
importanc

Since I am a new subscriber I do not<br>know if you have done this before. It<br>might be an idea if you invited members<br>to write in with details of any programs<br>they have converted for the PLUS D<br>printer port.<br>Thank you for pr

Yours sincerely, J.J-Blizard.

# **YOUR**<br>LETTERS

<sup>I</sup>will look at the article as soon as <sup>I</sup>can and let you know, in the meantime thank you very much for at least making the effort. :

issues, probably the best being in Vol.1  $N^{\rho}$ 4. Of course, I know that we don't sell just that issue any more - you need to buy the complete volume, but they are

well worth the investment.<br>However, if someone would like to write another article on the subject I will<br>be only too pleased to consider it for a<br>future issue. Ed.

# Dear Editor,

In one of the last editions of Your-<br>Sinclair there was an article on Spectrum emulators. I currently own a<br>Spectrum +2A, but will soon be<br>purchasing a 486PC in order to work<br>from home, so I was particularly<br>interested in questions or, better still, print a proper<br>review, please do.

Yours sincerely B.Chima.<br>A review for the Z80 emulator appeared in the October issue (Vol.7 N\*2) that should tell you all you need to know. if not ring the Hot-line sometime. Ed.

Dear Editor, Would it be possible for the writers to the Your Letters page to put a telephone

number or their address when they<br>require information or help?<br>This would reduce the phone calls to<br>you, also a much quicker reply to them.<br>If the reply to the above is that it<br>would shorten the Your Letters section it<br>wo

Often the reply to one reader's question is of great interest to other readers so I try to encourage the use of these pages when possible. However we always pass on any letters we get straight away so they don't have to wait for the next issue of FORMAT to appear before they see some response. Ed.

**Dear Jenny,**<br>
Tve written this letter to you because I<br>
think you do all the work and Bob get's<br>
all the credit, just like most bosses. With<br>
my last issue of **FORMAT** you sent me<br>
another renewal form. As this is the<br>
se

Now look here, anyone who spends any<br>time in the **FORMAT** office soon finds<br>out who the boss is - and it is not me.<br>Still, at least Jenny makes a nice boss<br>(and she is better to look at than most).<br>Anyway. Yes, a lot of p

Dear Editor, Subscription due again! Another year must have gone. I refuse to write

another of those letters saying how good<br> **FORMAT** is and how much I look<br>
forward to receiving it etc.,<br>
Though it must be said that help line<br>
can be a major contribution to sanity.<br>
Fve rung Bob only a few times over<br>
s

Dear Editor,<br>
Do you or any of your readers know if<br>
it is possible to make a lead to go in the<br>
back of the Sam Coupé and then plug in<br>
to the Datel genius mouse and get it to<br>
work? You see I have a mouse which I<br>
got fo

No, sorry, not possible. The hardware is totally incompatibl

# Dear Editor,

I asked your advice on the Hot-line<br>about my problem with my disc drive.<br>Well, I tried it out on my mates system<br>with the same results. So, off it went<br>with a covering letter back to Datel,<br>posted last Thursday. I was amaz

All in all Bob, I'm well impressed with their service, especially after what you said about the stories you had heard, As you can see by this. I'm back

Perhaps an incentive like cancelling my<br>subscription if I fail might work! Once again Jenny & Bob, thank you<br>Fours sincerely, Alan Harper.<br>Time to go on courses? Fm lucky to<br>have the time for sleeping these days.<br>And as fo 'tickling the ivories' again now. Onee again Jenny & Bob, thank you for a most enjoyable doo at Gloucester. Tm looking forward to next March to pick up some more goodies and have a good natter.

Yours sincerely, Des Fisher.<br>Glad you got things fixed Des. As you<br>will see from the Editorial a date for the<br>next show has been fixed. Ed.

# Dear Editor,

Thanks for publishing such an informative magazine, I only wish I<br>knew about it earlier. I purchased a<br>PLUS D and disc drive from Richardson<br>& Co a few months ago and they gave me<br>your telephone number when I was<br>unable t

hat they could not find a fault with it. I Anyway, I have now got the computer<br>namediately got on the phone to check  $\begin{bmatrix} \text{Bug'} & \text{again} & \text{and} & \text{I} & \text{look} & \text{forward} & \text{to} \\ \text{the note out, to find that after checking} & \text{FORMAT dropping through the letter} \\ \text{he drive and replaced it with a brand} & \text{found a fault on} \\ \text{the drive and replaced it$ 

Yours sincerely, Kevin Cross.

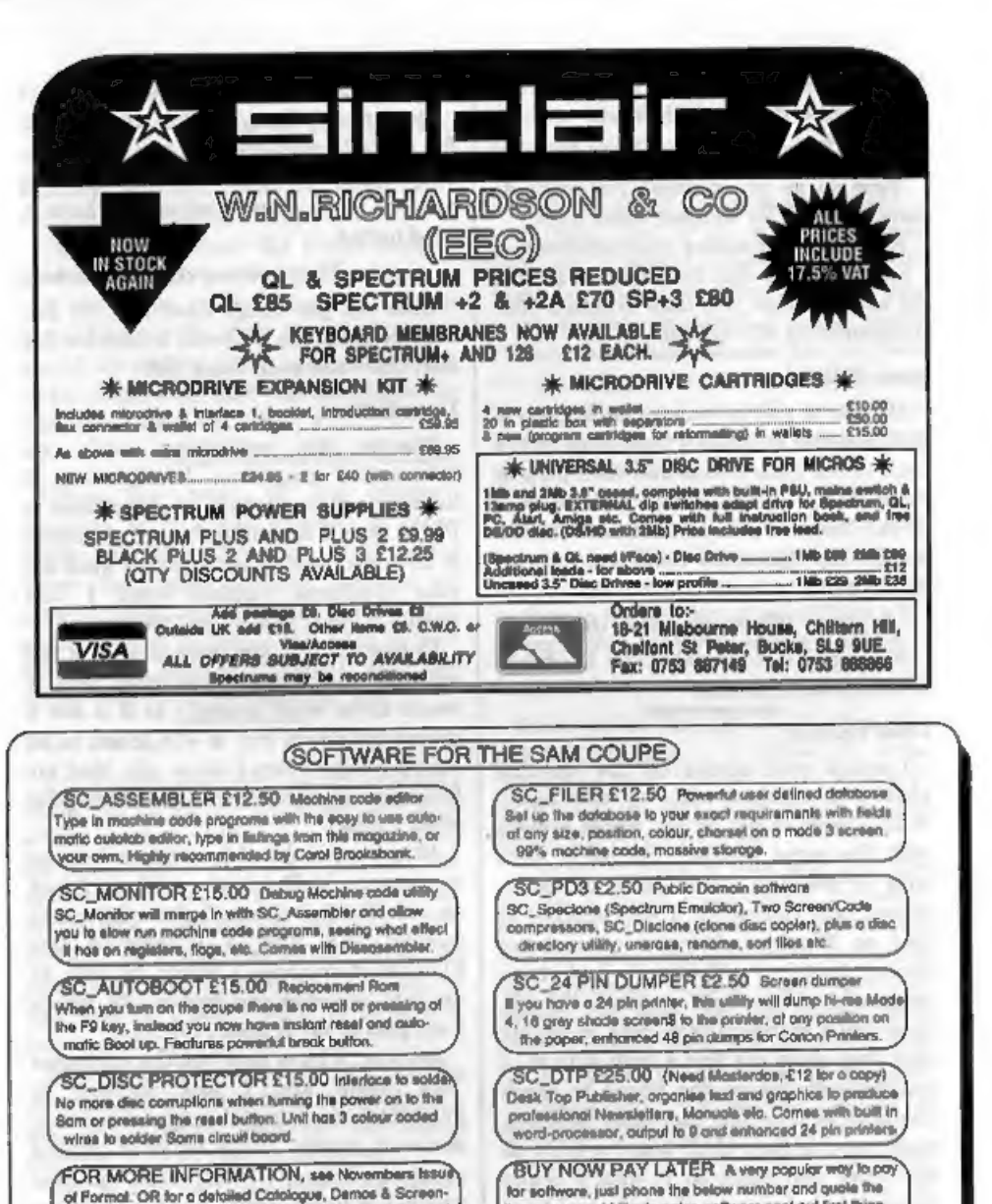

of Formal. OR for a detailed Catalogue, Demos & Screen-<br>shots, and other products send a blanc Formated dies and<br>himse 2nd close stamps to cover cost and only the stamp of month of the stamp with invalue, have up to 1 mont

PRINTERS Just Phone (STEVES SOFTWARE For a very competitive quote and || 7 NARROW CLOSE, HISTON, CAMBRIDGE, CB4 4XX<br>|coddce, New printer models. || TEL 0223 235150 From 6pm-9pm MON-SAT

# Dear Editor,

Just a line to let Keith Watt know (your correspondent in the December FORMAT) that he is not the only Sam owner in Belfast. I also have one which I think I bought in the same shop as him. If he wishes to get in touch with me I would be happy to hear from him, Tenclose a stamped envelope for you to pass on my name to him.

Yours sincerely, Ivan R.Betts. Very neighbourly of you Ivan. Ed,

Dear Editor, Please find enclosed a eurocheque to re-subseribe to your rather delightful magazine. It is nice to see what the rest of the Sam world is up to, and from another perspective than that of the excellent FRED.

Also congratulations on organizing

what sounds like an excellent computer<br>event, I hope to be able to get to England<br>for the next happening you plan.<br>I would also like to know if West Coast<br>Computers' are still producing the<br>SAMBUS unit (previously code W11

talking about it) the Sam would have<br>been noticed a whole lot more. Take the<br>Spectrum code, change the graphics<br>routines (optimized on speed which costs<br>more memory but this is available) and<br>binge! If the original Spectru to no time at all.

I myself have also done some work for<br>Statues of Ice and am therefore<br>according to you a stupid demo writer,<br>thanks! Demos are rather a good way to<br>learn tricks that you can perform on your<br>computer. As I see it, the demos samples, I wrote a program to play Amiga MOD files on the good old SAM (should be on FRED soon). These bits of music are not samples, but merely TUNES written WITH samples. This means that just as much musical talent is needed to write a good tune. All that the samples do is give some interesting<br>instruments to play around with, and<br>these can sound VERY cool.<br>Anyway, that was all from me, keep up<br>the good work..<br>**Fours sincerely**, Stefan Drissen.<br>The best way to learn about a

program to run on it or, if someone

wants to try out some new feature, then<br>why not write a game or utility that uses<br>the feature? Make money as you learn.<br>The SAMBUS or Card Cage is being<br>redesigned because some parts of the<br>existing design are no longer av

Dear Editor,<br>The point of my letter is to sak why<br>you don't cover the games side of<br>computing. Let's face it, we all play the you don't better and then even if we computing. Let's face it, we all play the odd game now and then even if we normally just use the computer for business. I'm not saying you should fill **FORMAT** with cheats etc., I'm jus

contact and we could start some sort of<br>club or something - it is: 14a, Innisfayle<br>Gardens, Belfast, BT15 4GJ.<br>Yours sincerely, Gavin Smith.

It is not that we exclude games from FORMAT, rather that nobody seems to write about them. The only thing we don't publish is games reviews, everything else is quite welcome within these pages. Ed.

Dear Editor,<br>I am writing about yours, and several readers' frankly ignorant, ill-informed<br>and childish response to Geoff Winkless'<br>letter in FORMAT Vol.7 N°1.<br>Although I don't agree with everything

that he said, Geoff does have a number of valid points. Not admitting that the Coupé needs

full-screen scrolling is ridiculous. So ingenious software design eliminates the need for full-screen scrolling, does it? In that case, why have there been so many un-original puzzle games and flip-screen platformers and so few truly original,

playable games?<br>
Eight of the ten new full-price games<br>
reviewed in issue 30 of Amiga Power,<br>
feature full-screen scrolling. Doesn't<br>
that tell you something?<br>
Next, sampling. The point of sampling<br>
is not to provide sound

tunes, but a) to create atmosphere in games, and b) for professional music-making. Your comment about "taking the easy way out" is pure ignorance.<br>However, I must disagree with Geoff about Enigma Variations. If it wasn't

the Sam would have died a death.<br>Perhaps you don't like them because<br>they proved that big licenses can be done<br>and done well on the Coupé, despite all<br>of the inane bickering about sales figures<br>and price structures.....<br>Yo

you" every time someone points out that all is not well just isn't the answer.

Yours sincerely, Mark Sturdy.

There is much that could be improved<br>on SAM. Its Basic, although the best on<br>any home computer, could still be made<br>more user friendly in some areas. It<br>needs a Hard Disc interface, and the<br>modem is long overdue. But to sa and programmers just happen to have got stuck in the rut of constantly using

that feature, is rubbish.<br>
VERY GOOD games, playable and<br>
enjoyable games, were written for the<br>
ZX81. Many more were written and are<br>
still capable of being written for the<br>
Spectrum and SAM. The best software is<br>
that wh

machine. Quite frankly, having watched Games World and the like on television, scrolling screen games often seem to be the most boring ones shown. Ed.

# Dear Editor,

Imagination.<br>Imagination has brought mankind Imagination has brought mankind<br>through the Dark Ages to its present<br>state of civilisation. Imagination led<br>Columbus to discover America.<br>Imagination led Franklin to discover<br>electricity. Imagination has given us the<br>steam

imaginative man or woman, most apt to

create, to invent, and therefore to foster<br>civilization, L.Frank Baun.<br>From Dilson Mallio de Mosaes,<br>Brazil, to INDUG England with<br>compliments.

# Dear Editor,

Bob and Jenny, on a filthy cold snowy,<br>muddy, and generally awful day, I wish<br>you both and all the team including<br>"Prince" and Jenny's bairns a very happy<br>and prosperous 1994. I hope you are not<br>having to swim, or take a b

it a great improvement in most respects.

In the right hands it should be capable of some very good art work. Many thanks for all your efforts over the past 12 months, and here's hoping you keep healthy over the next,

Yours sincerely , Basil Lankester.

# Dear Editor,

Can I have more details of the Games<br>in FORMAT Vol.7 N<sup>9</sup>5 and more<br>information on programming for basic please.

P.S. Could you tell me how big is the<br>memory in the chips on a Spectrum 48K<br>or 128K+2.<br>Yours sincerely, Darren Byrne.<br>Tm not quite sure what games you<br>refer to Darren nor what sort of details<br>you want so I can't answer you

number, you could look up the chip numbers to find out, Could I ask why you want this information? Ed.

# Dear Editor,

Ifanyone wants to know where there is a shop or company selling surplus software, then get in touch with Software Shop, 48 High Street, Renfrew, Renfrewshire, Scotland, PA4 8QP. Telephone 041 885 2761.

Yours sincerely, William Goodwin,

# Letters may be edited or shortened<br>to fit on the pages.

This is your letters page so it is up to you to fill it with interesting<br>things. Come on, get writing, on any subject even remotely raisial to computers. Just keep things as short as you clin side we can get<br>as many lette

# NEW YEAR SALE

: Special Offers For Format Subscribers.

Also Available for Sam Coupé at the 'same price. Order Code NYS01SC

Also from PCG, three different discs all ready to use with the DTP suite or with many other programs. Each disc<br>has a good mix of images with up to 6<br>stored on each SCREEN\$ file. Suitable<br>for Spectrum (DISCiPLE/PLUS D) or<br>Sam (load into FLASH! using MODE 1<br>and convert to any other mode). R.R.P.<br>£7

Disc 1 - Order Code NYSO2A - £4.95

Disc 2 - Order Code NYS02B - £4.95

Dise 3 - Order Code NYSO2C - £4.95

Or order all three discs together -

Order Code NYS02X

Now Year Sale Price Only £11.95

PCG's DTP SUITE ULTRASONIC JOY-STICK

The famous package including<br>
WordMaster, TypeLiner, HeadLiner.<br>
Complete on 314" disc for DISCiPLE or<br>
PLUS D. R.R.P. 237.50.<br>
SPECIAL READER'S BONUS - Now<br>
SPECIAL READER'S BONUS - Now<br>
SPECIAL READER'S BONUS - Now<br>
SPEC includes 2 extra font packs worth<br>
£15.90 bringing the total pack value to certain two parts, one to certain the parts, one to certain the central one to connect to your favourite joy-stick. Order Code NYSO1SP. Now you can sit anywhere in the Now Year Sale Price £29.95 room, no direct line-of-sight needed, +3 version Order Code NYSO1S3. £31.95 and your any game. Limited stock available at this time - order quick to avoid disappointment, R.R.P. £36.99

Order Code NYS03

CLIP ART New Year Sale Price £25

# PICK-POKE-IT

At long last it is available again. The on-line hacking toolkit that resides in PLUS D memory and is therefore available at the press of a button. Program now supplied on  $34$ " disc to merge with your own copy of  $G+DOS2a$  to form the working system.<br>Comprehensive manual explains the built-in features like a disassembler, memory view, search and edit, plus lots more. A must for every games hacker R.R.P.

Order Code NYS04

New Year Sale Price £7.95

# *EORMAT BACK-ISSUES*

Volumes 1,2,3 and 4 of FORMAT are now available

Order Code: FBI-V1 (Vol.1) Price: £10.00<br>Order Code: FBI-V2 (Vol.2) Price: £12.00<br>Order Code: FBI-V4 (Vol.4) Price: £12.00 READERS SERVICES Order Code: FBI-V4 (Vol.4) Price: £12.00<br>
All issues, from Volume 5 N° 1 to the latest issue,<br>
are still available separately. To order just quote the<br>
SOFTWARE<br>
Centronical SOFTWARE<br>
SOFTWARE<br>
SAM Coupé Software On 3%" Di

FONT LIBRARY. 100 screen fonts plus support SAM KEYBOARD UNIT, Brand new (ex-SAMCO) software, easy to use on either computer, Special stock. East to fit, RRP £15.95 +3 disc also available (Spectrum files only), RRP Order C

the Spectrum, 48K and 128K versions on the same disc. With page-maker and utility software, Full **FORMAT BINDERS**<br>manual, RRP £19.95 magazines, Hardcover binders to protect your valuable<br>Order Code: SPD-01 Price: £16.95 magazines, Each will hold 12 copies of FORMAT

program - not to be missed. RRP £9.95 **Report Code: SPD-02** Price: E4.50... Ces Code: FMB-01 Price: £4.50.

**ORDERING** All prices include UK pap, overseas readers please add 10% to total order for extra postage.<br>Clearly state Order Code, Product description, Countity required and Prios. Remember to add may postage and don't long

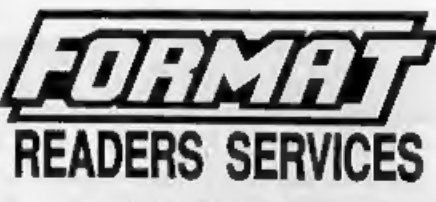

**SAM DEMO DISC #1, Utilities, demos, screens, a<br>
RRP £24.95<br>
RRP £24.95<br>
DISC #1, Utilities, demos, screens, a<br>
RRP £24.95<br>
Order Code: SPI Price: £19.95<br>
owner.<br>
Order Code: SCD-02 Price: £1.50 (BBC standard). 2 meters l** 

**EXAMPLE AND ASSOCIATE:**<br>
Fig. 85 and a member computer. Special Code: SKB<br>
Price: £12.95<br>
Code: SSD-01<br> **Price: £6.95**<br>
MOUSE MAT A HOLDER, Top quality mouse mat<br>
MONEY MANAGER, Advanced personal budgeting<br>
mouse out of h

Pressive over one one of the contract only a long, as produced for SAMCO. RRP £9.95<br>ARTIST 2, The best art package ever written for Order Code: SSL-01 Price: £5.95

UTILITY DISC #1, Six of the best and most useful (or any other A5 magazine or manual). Copies held disc utilities for DISCIPLE or PLUS D. Added bonus insertion or removal.

38

FORMAT Publications, 34, Bourton Road, Gloucester, GL4 OLE.

\*\* LAST CHANCE - OFFERS CLOSE 1/3/94 \*\* All prices include UK Postage and Packing, Overseas add 15%. Send cheque/postal order with order to:-